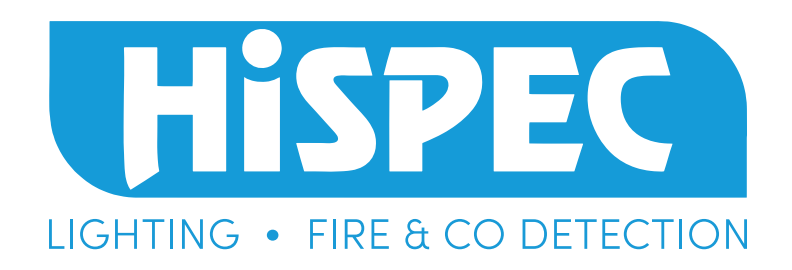

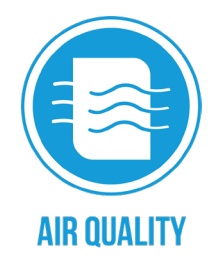

# **SMART VAPE DETECTOR COULD BE AND A CUICK START GUIDE**

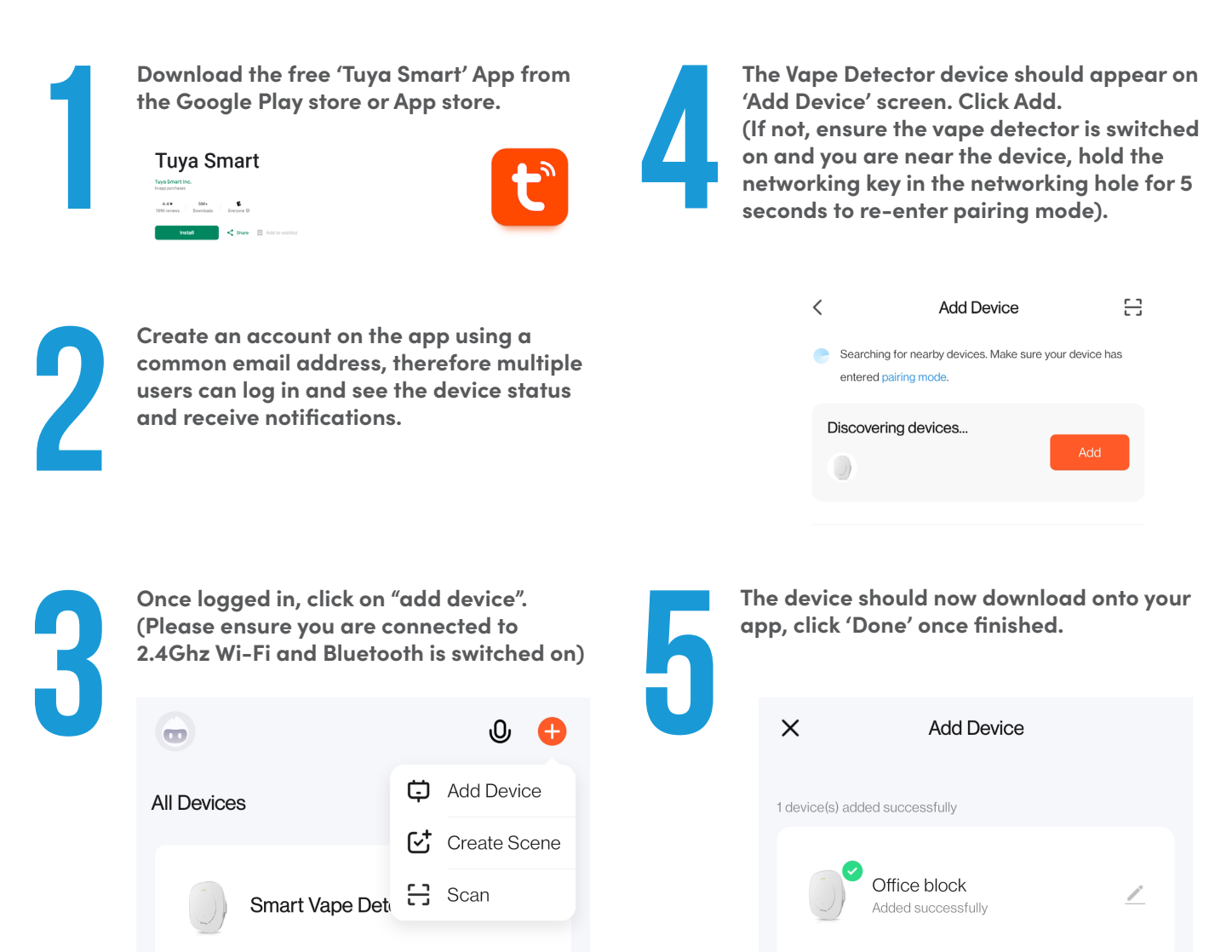

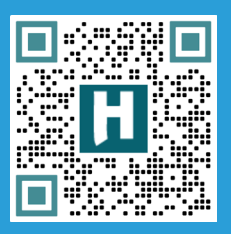

## **SCAN ME**

To visit the online product page on our website for specs, datasheet, FAQs and place orders (via account).

## **Hispec Electrical Products Ltd** Unit 21, Drumhead Road Chorley North Business Park Chorley, Lancashire, PR6 7BX **www.hispec.co.uk customerservices@hispec.co.uk | 01257 262197**

Done

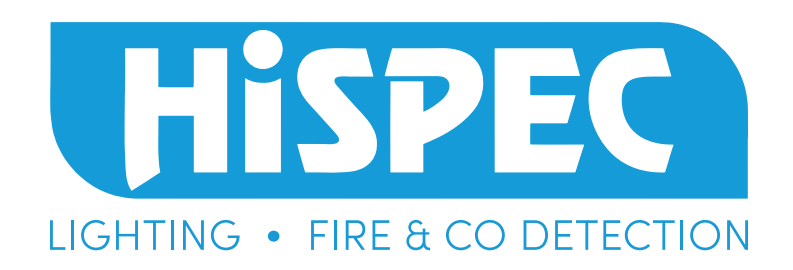

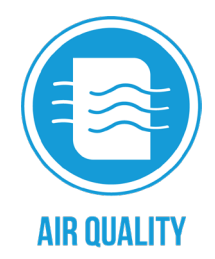

## **SMART VAPE DETECTOR COULD BE AND A CUICK START GUIDE**

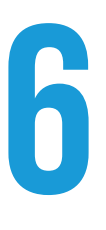

**The device is now ready to detect vape! You can set the alarm notification threshold by clicking the 'Settings' tab on the vape detector status page. Ensure the notifications sliders are in the 'on' position to receive all alarm notifications. Your phone/tablet may have its own permissions in device settings, these settings must be set to 'Receive all notifications' from the Tuya Smart App.** The device is now ready to detect vape!<br>
You can set the alarm notification<br>
threshold by clicking the 'Settings' tab on<br>
the vape detector status page. Ensure the<br>
notifications sliders are in the 'on'<br>
position to receiv

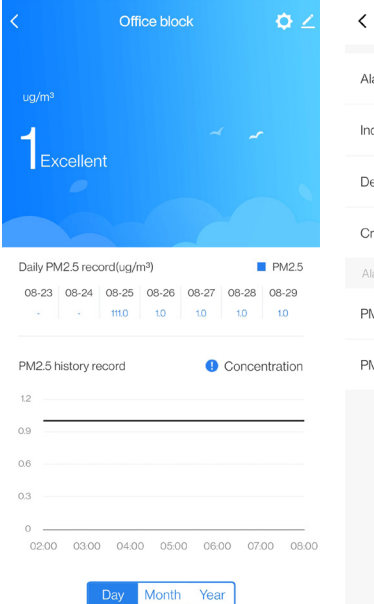

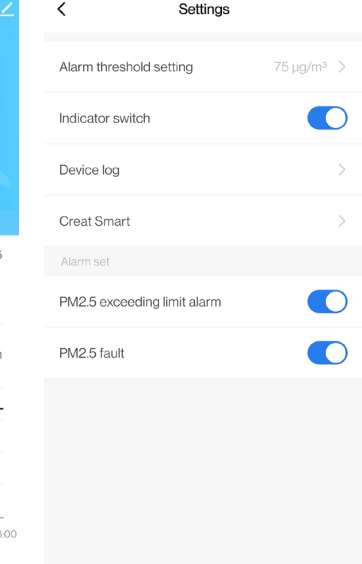

**receive tamper and offline notifications. You can rename the device by clicking on the pen icon, this is useful if multiple vape are installed in one building.**<br>You can rename the device by clicking on the pen icon, this is useful if multiple vape detectors are installed in one building.<br>  $\langle$ 

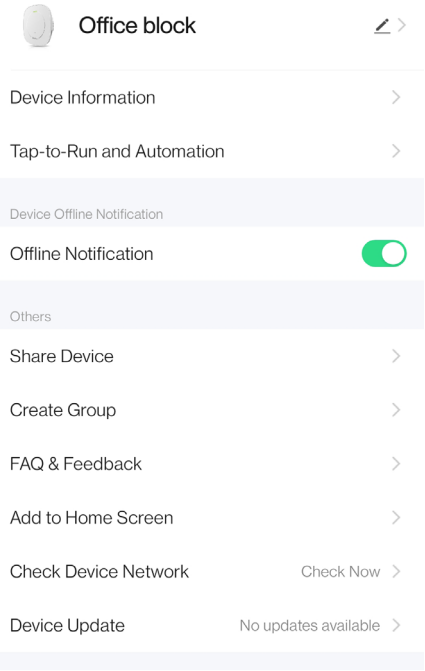

**Remove Device** 

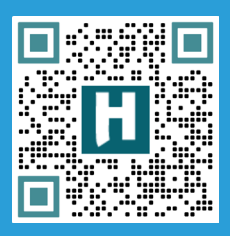

## **SCAN ME**

To visit the online product page on our website for specs, datasheet, FAQs and place orders (via account).

## **Hispec Electrical Products Ltd**

Unit 21, Drumhead Road Chorley North Business Park Chorley, Lancashire, PR6 7BX **www.hispec.co.uk customerservices@hispec.co.uk | 01257 262197**